# '**VERIFY FACILITY DATA' GLITCH in EAOR**

February 2018

In some instances, an EAOR system glitch is giving the following error when 'Verify Facility Data' is run for the facility, even though no error exists in the data:

## **"Pollutant PM must be greater than or equal to PM10 for each SCC".**

**Description of the Data Verification Issue**: Normally, when both PM and PM10 are listed for an SCC, then EAOR performs a check to ensure the PM emissions are greater than or equal to the PM10 emissions for the SCC; when the PM value is *less than* the PM10 emissions, then the error will display.

However, the glitch is causing the verification to be performed only when PM10 is listed for the SCC, and PM is not listed. This scenario is captured in the screen shot below which shows only PM10 is listed, which is correct for the facility, however an improper error is displayed on the Verify Facility Data report. Since no PM is listed for the SCC, no error should be displayed for the PM pollutant.

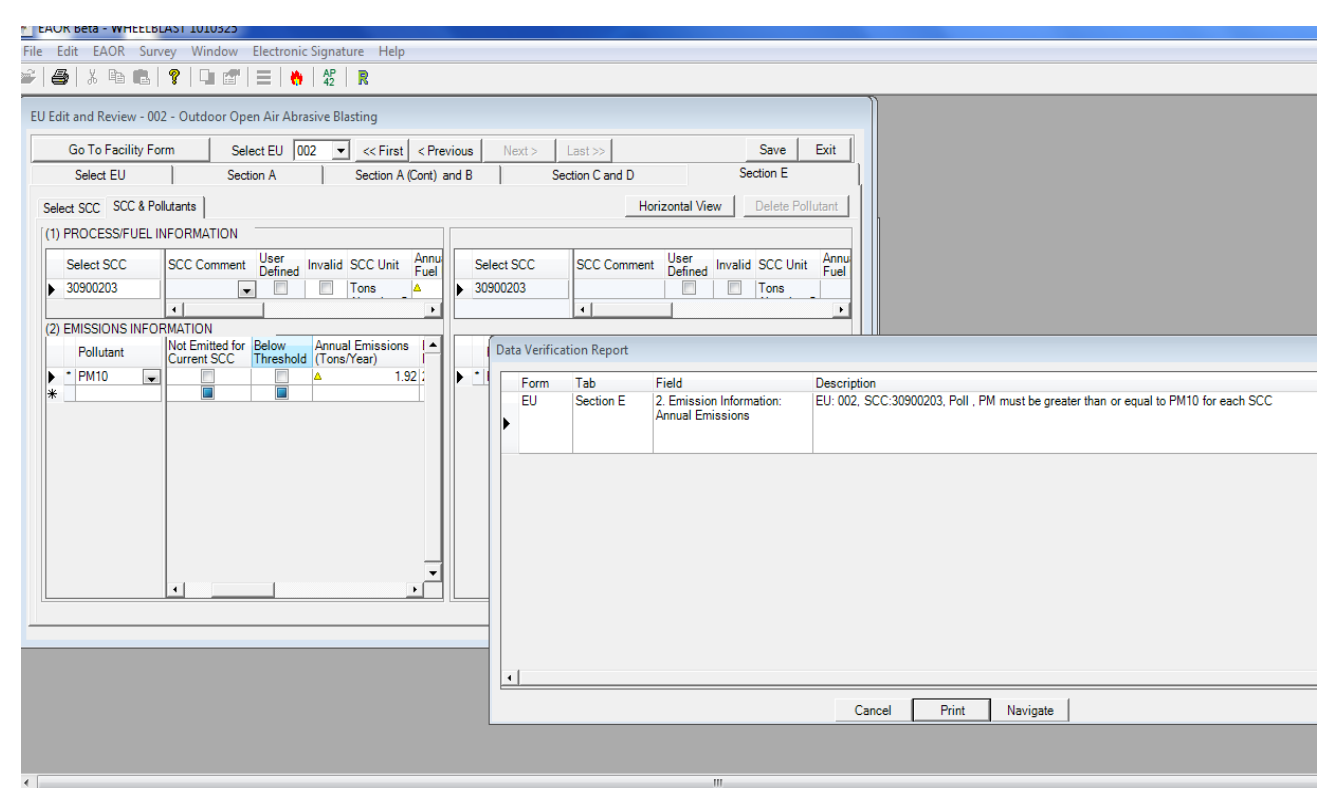

#### **To Fix this in EAOR:**

- 1) When you are ready to submit your file, run the Verify Facility Data report. Once all errors have been removed, except for the glitch described above, then \*export your file and email it to me (please mention the glitch in your email).
- 2) Email the exported file to [EAOR@dep.state.fl.us](mailto:EAOR@dep.state.fl.us) . Once I receive your file I will upload it to our EAOR system, and will email you when it is available on the AOR Submittal Search screen.
- 3) \*Exporting is easy in EAOR: To export the file, please see the screen shot below:

## '**VERIFY FACILITY DATA' GLITCH in EAOR**

February 2018

## **To Export:**

Select the facility, then go to 'File' and click on 'Export' ('File' is circled below, and is located towards the top left hand side of the screen):

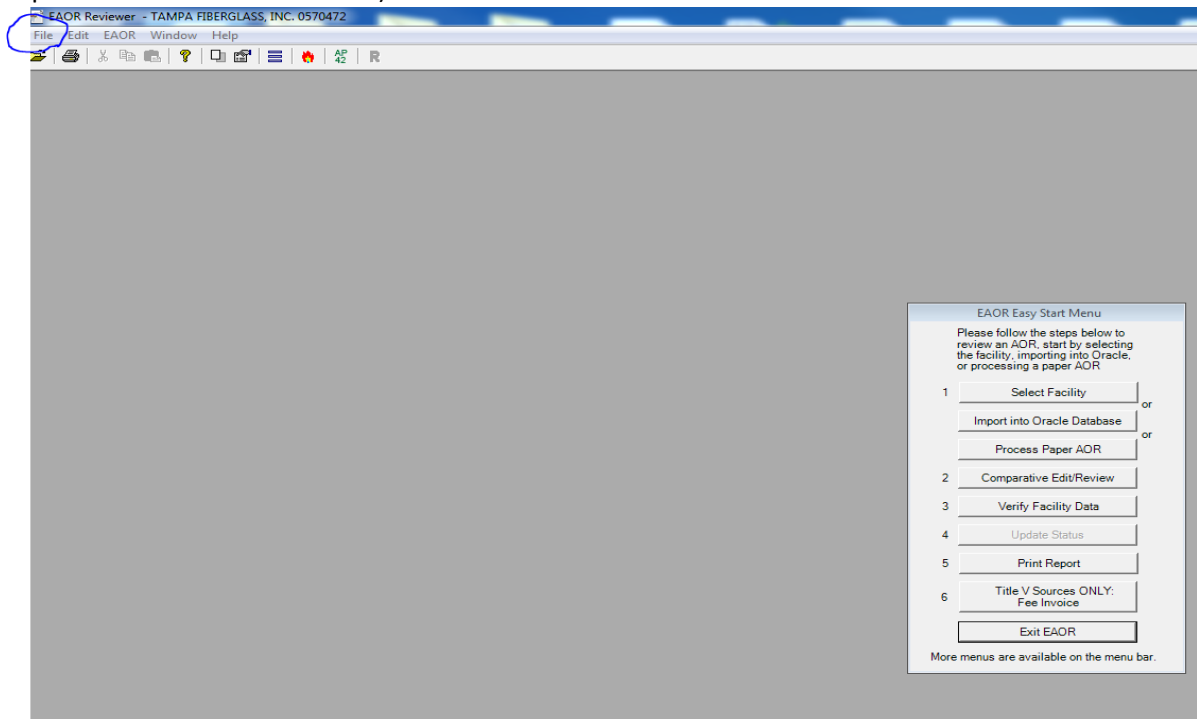

The file for the Facility and the Report Year which will be exported are shown below. Click OK:

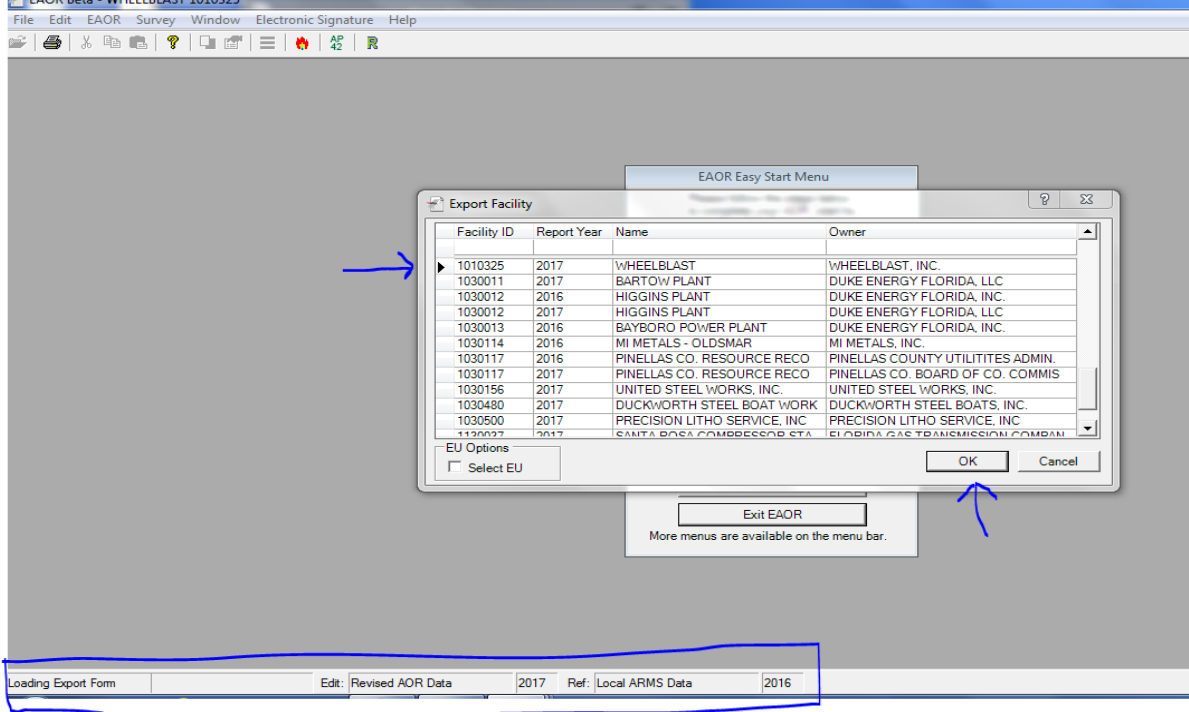

# '**VERIFY FACILITY DATA' GLITCH in EAOR**

February 2018

After clicking OK, then you may 'Browse' to select a location to save the exported file to; it will be saved to this location with a **.exp** file extension to your computer (for example: 1010325.exp). Email the .exp file to me.

Once I have uploaded your file into our EAOR system, I will email you and let you know it is available on the AOR Submittal Search screen. (This normally doesn't take more than a couple hours, depending on the number of requests. However, if you don't hear from me or need this expedited, then please let me know.)

Thank you for your patience; please call or email me with any questions,

Dianne Spingler

Division of Air Resource Management, AOR Contact

850-717-9100

[eaor@dep.state.fl.us](mailto:eaor@dep.state.fl.us)